### Краткое описание MIDI

MIDI (Musical Instrument Digital Interface - цифровой интерфейс музыкальных инструментов) является международным стандартом соединения музыкальных инструментов, компьютеров и других устройств для обмена данными.

### **• Разъемы MIDI**

Существует два типа разъемов: MIDI IN и MIDI OUT. К ним подключаются специальные кабели.

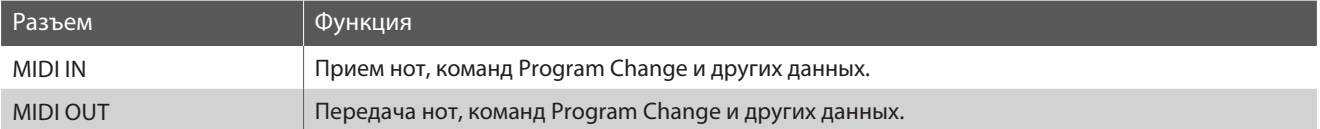

### **MIDI-каналы**

Интерфейс MIDI использует каналы для обмена данными между MIDI-устройствами. Различают каналы приема (MIDI IN) и передачи (MIDI OUT). Большинство музыкальных инструментов или устройств с функциями MIDI оснащены разъемами MIDI IN и MIDI OUT и способны передавать и принимать MIDI-данные. Каналы приема используются для приема данных с другого MIDI-устройства, а каналы передачи - для передачи данных на другое MIDI-устройство.

Ниже показаны три музыкальных инструмента, которые соединены между собой по MIDI.

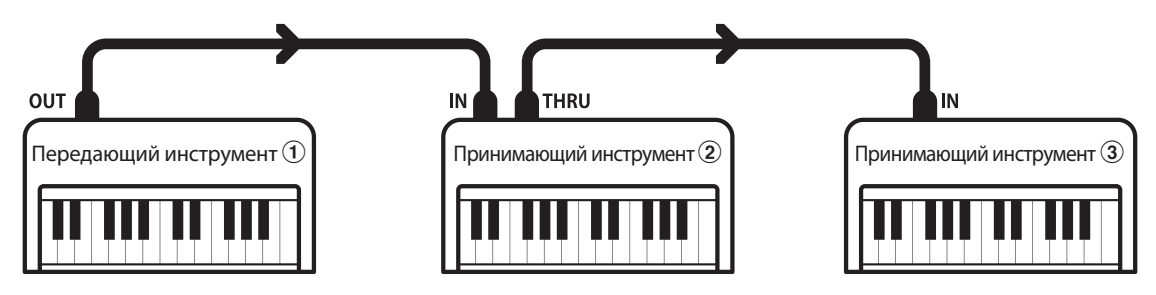

Передающий инструмент  $\oplus$  передает принимающим инструментам  $\mathcal{D}/\mathcal{D}$  информацию о канале передачи и действиях с клавиатурой.

Информация поступает на принимающие инструменты  $(2)(3)$ .

Принимающие инструменты 2)/3 будут реагировать на передаваемые MIDI-данные, если для их приема использован канал с тем же номером, что и канал, по которому осуществляется передача данных передающим инструментом  $(\widehat{1})$ . Если каналы не совпадают, принимающие инструменты  $(2/3)$  не реагируют на передаваемые данные.

Для приема и передачи могут использоваться от 1 до 16 каналов.

### ■Запись и воспроизведение с помощью секвенсора

При подключении к секвенсору (или компьютеру с программным MIDI-секвенсором) цифровое пианино СА59 может использоваться для записи и воспроизведения многодорожечных композиций с одновременным воспроизведением отдельных тембров в разных каналах.

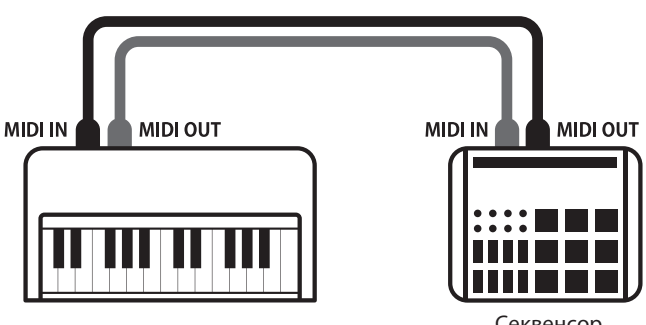

### **Фунцкии MIDI**

Цифровое пианино CA59 поддерживает следующие функции MIDI:

#### Передача/прием информации о нотах

Передача/прием информации о нотах на/с подключенного музыкального MIDI-инструмента или устройства.

### Передача/прием настроек канала

Определение каналов (от 1 до 16) передачи/приема данных.

### Передача/прием системных данных

Передача/прием настроек передней панели или функций меню в качестве системных данных.

#### Поддержка настроек мультитембрального режима

Прием MIDI-данных по нескольким каналам с подключенного музыкального MIDI-инструмента или устройства.

### Передача/прием информации о смене тембра (Program Change)

Передача/прием данных Program Change на/с подключенного музыкального MIDI-инструмента или устройства.

#### Передача/прием данных о работе педалей

Передача/прием данных о работе левой, правой и средней педалей на/с подключенного музыкального MIDI-инструмента или устройства.

#### Прием данных громкости

Прием MIDI-данных о громкости сигнала с подключенного музыкального MIDI-инструмента или устройства.

\* Дополнительная информация о функционале MIDI цифрового пианино СА59 приводится в таблице на стр. 10.

### **• Настройки MIDI**

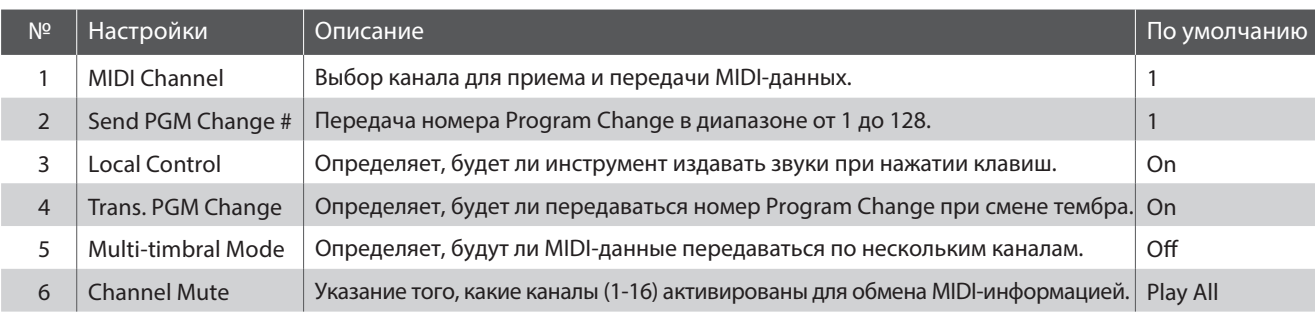

\* Далее на иллюстрациях дисплея в начале описания каждой функции будут показаны настройки по умолчанию.

### $\blacksquare$  Вход в меню настроек MIDI

Когда на дисплее отображается окно обычного режима работы инструмента:

Нажмите ФУНКЦИОНАЛЬНУЮ кнопку [2] (MENU).

На дисплее появится меню функций.

Нажатием кнопок • и ▲ выберите меню настроек MIDI.

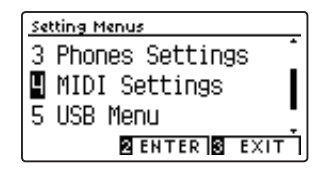

Снова нажмите ФУНКЦИОНАЛЬНУЮ кнопку [2] (ENTER), чтобы войти в меню настроек MIDI.

### **Выбор и изменение настроек**

После того как вы вошли в меню настроек MIDI:

Нажатием кнопок • и ▲ выберите желаемый параметр.

Нажатием кнопок ◀ и ▶ измените значение выбранного параметра.

\* Для сброса текущей настройки и установки значения по умолчанию нажмите кнопки < и > одновременно.

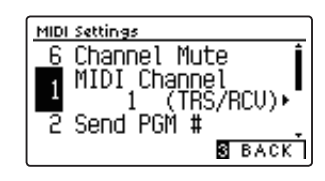

# Руководство по функциям MIDI CA59

## Настройки MIDI

# **MIDI Channel** (MIDI-канал)

Функция MIDI Channel позволяет указать канал передачи/приема. Выбранный канал функционирует как канал прием и передачи данных (указать отдельные каналы для приема и передачи невозможно).

### 1. Выбор настройки MIDI Channel

После того как вы вошли в меню настроек MIDI (стр. 2):

С помощью кнопок • и ▲ выберите значение MIDI Channel.

### 2. Изменение значения настройки MIDI Channel

Используйте кнопки < и ▶ для уменьшения или увеличения значения параметра MIDI Channel.

- \* Выбор номера MIDI-канала осуществляется в диапазоне от 1 до 16.
- \* Чтобы восстановить значение по умолчанию, нажмите кнопки ◀ и ▶ одновременно.
- \* Изменения, внесенные в настройки этого параметра, остаются в силе до тех пор, пока инструмент не будет выключен.
- \* Настройки MIDI Channel можно сохранить в памяти параметров для их последующего вызова или внести в настройки запуска для автоматической активации при включении инструмента. Подробности см. на стр. 35 и 77 руководства пользователя СА59.

### 3. Выход из режима настройки MIDI Channel

Для выхода из режима настройки MIDI Channel и возврата к меню функций нажмите ФУНКЦИОНАЛЬНУЮ кнопку 3 (ВАСК).

### **■ Режи Omni**

При включении цифрового пианино CA59 автоматически активируется режим Omni, позволяющий принимать MIDI-данные по всем каналам (1-16). Если указать определенный канал передачи/приема данных, режим Omni автоматически отключается.

### ■ Мультитембральный режим и режимы Split/Dual

Использование режима Split с включенным мультитембральным режимом

Ноты, сыгранные в нижней части клавиатуры, будут передаваться по каналу, номер которого на единицу больше указанного. Например, если используется MIDI-канал номер 3, ноты, сыгранные в нижней части клавиатуры, будут передаваться по каналу 4.

### Использование режима Dual с включенным мультитембральным режимом

Сыгранные ноты будут передаваться по двум каналам: указанному и каналу, номер которого на единицу больше указанного.

Например, если используется MIDI-канал номер 3, сыгранные ноты будут передаваться по каналам 3 и 4.

\* Если указан MIDI-канал под номером 16, ноты нижней секции/наложенного тембра будут передаваться по каналу 1.

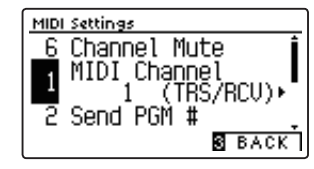

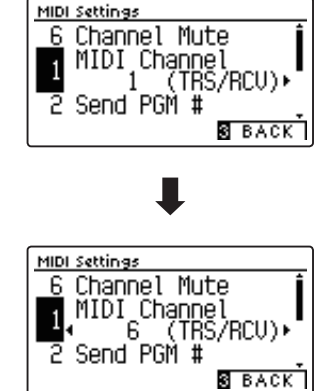

# Руководство по функциям MIDI CA59

## Настройки MIDI

# Send Program Change Number (Посыл номера Program Change)

Функция Send Program Change используется для посыла номеров тембров (Program Change) (1-128) на подключенное MIDI-устройство.

### 1. Выбор функции Send Program Change Number

После того как вы вошли в меню настроек MIDI (стр. 2):

С помощью кнопок ▼ и ▲ выберите значение Send Program Change Number.

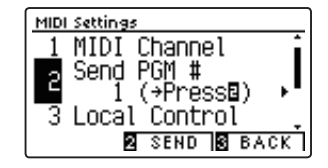

### 2. Выбор и отправка номера Program Change

Используйте кнопки < и ▶ для уменьшения или увеличения значения функции Program Change Number.

\* Значение функции Program Change можно регулировать в диапазоне от 1 до 128.

Нажмите ФУНКЦИОНАЛЬНУЮ кнопку [2] (ВАСК), чтобы послать выбранный номер Program Change на подключенное MIDI-устройство.

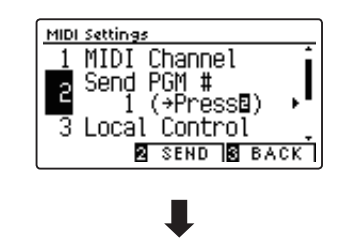

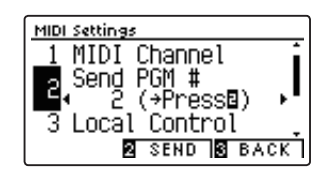

### 3. Выход из функции Send Program Change Number

Для выхода из функции Send Program Change Number и возврата к меню функций нажмите ФУНКЦИОНАЛЬНУЮ кнопку 3 (ВАСК).

## 3 Local Control (Локальное управление)

Функция Local Control определяет, будет ли инструмент играть встроенными тембрами при нажатии на клавиши. Она может оказаться полезной при использовании цифрового пианино СА59 для управления подключенным к нему внешним MIDI-устройством.

### В Значения параметра Local Control

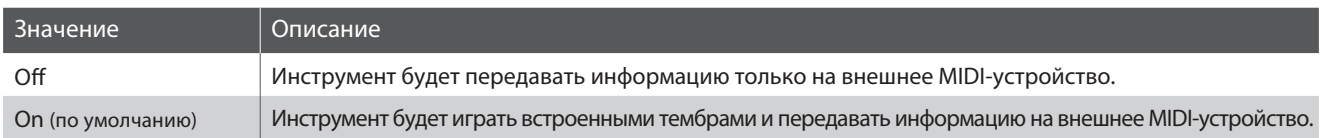

### 1. Выбор параметра Local Control

После того как вы вошли в меню настроек MIDI (стр. 2):

С помощью кнопок • и ▲ выберите значение Local Control.

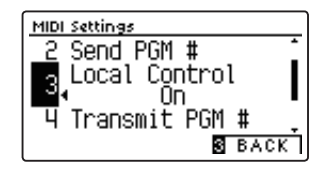

MIDI Settings

 $\overline{3}$ 

Send PGM # Local Control<br>Dn

### 2. Изменение значения параметра Local Control

Используйте кнопки < и ▶ для включения и выключения параметра Local Control.

- \* Чтобы восстановить значение по умолчанию, нажмите кнопки ◀ и ▶ одновременно.
- \* Изменения, внесенные в настройки этого параметра, остаются в силе до тех пор, пока инструмент не будет выключен.
- \* Настройки Local Control можно сохранить в памяти параметров для их последующего вызова или внести в настройки запуска для автоматической активации при включении инструмента. Подробности см. на стр. 35 и 77 руководства пользователя СА59.

### Transmit PGM # **S** BACK <u>MIDI Settings</u> Send PGM # Local Control<br>Off  $\overline{3}$

Transmit PGM #

**SEACK** 

### 3. Выход из режима настройки Local Control

Для выхода из режима настройки Local Control и возврата к меню функций нажмите ФУНКЦИОНАЛЬНУЮ кнопку [3] (ВАСК).

## Transmit Program Change Numbers (Передача номера Program Change)

Параметр Transmit Program Change Numbers определяет, будет ли цифровое пианино CA59 передавать команду Program Change внешним устройствам MIDI при смене тембра.

### • Значения параметра Transmit Program Change Numbers

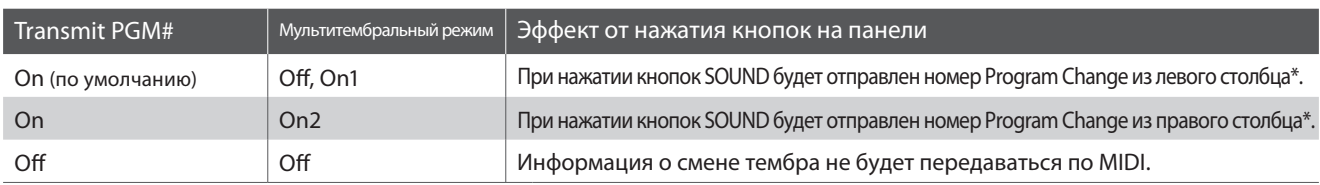

\* См. раздел "Таблица номеров Program Change" на стр. 9.

### 1. Выбор параметра Transmit Program Change Numbers

После того как вы вошли в меню настроек MIDI (стр. 2):

С помощью кнопок • и ▲ выберите значение Transmit Program Change Numbers.

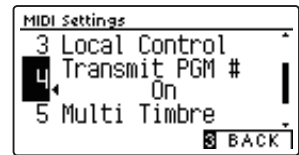

### 2. Изменение значения параметра Transmit Program Change Numbers

Используйте кнопки < и ▶ для включения или выключения параметра Transmit Program Change Numbers.

- \* Чтобы восстановить значение по умолчанию, нажмите кнопки ∢ и ▶ одновременно.
- \* Изменения, внесенные в настройки этого параметра, остаются в силе до тех пор, пока инструмент не будет выключен.
- \* Настройки Transmit Program Change Numbers можно сохранить в памяти параметров для их последующего вызова или внести в настройки запуска для автоматической активации при включении инструмента. Подробности см. на стр. 35 и 77 руководства пользователя СА59.

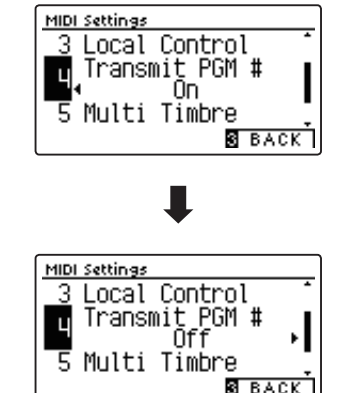

### 3. Выход из режима настройки Transmit Program Change Numbers

Для выхода из режима настройки Transmit Program Change Numbers и возврата к меню функций нажмите ФУНКЦИО-НАЛЬНУЮ кнопку **3** (ВАСК).

### **Pexum Omni**

- В режиме Dual или Split информация о включении/выключении, а также о типе тембра передается как системные данные, тогда как номера тембров (Program Change) не передаются.
- Номера Program Change также передаются в том случае, если параметр Multi-timbral Mode (мультитембральный режим) установлен в значение On1 или On2).

## Multi-timbral Mode (Мультитембральный режим)

Параметры мультитембрального режима (Multi-timbral Mode) определяют, может ли цифровое пианино СА59 принимать MIDI-данные по нескольким MIDI-каналам одновременно. Это позволяет воспроизводить на инструменте многодорожечные, многотембровые музыкальные данные, передаваемые с внешнего MIDI-устройства.

### • Значения параметра Multi-timbral Mode

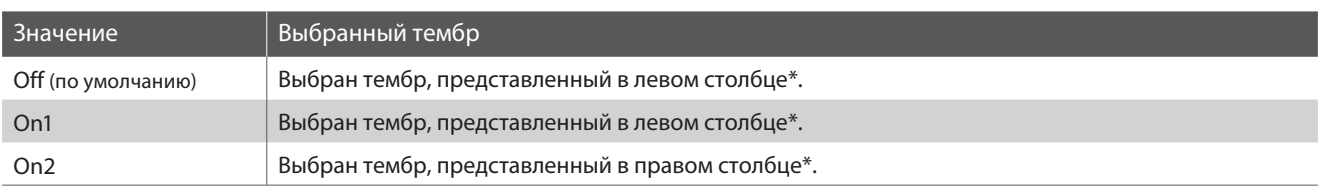

\* См. раздел "Таблица номеров Program Change" на стр. 9.

Transmit PGM #

Multi Timbre<br>Off

Channel Mute

**S** BACK

MIDI Settings

Ч

5

6

### 1. Выбор параметра Multi-timbral Mode

После того как вы вошли в меню настроек MIDI (стр. 2):

С помощью кнопок • и ▲ выберите значение Multi-timbral Mode.

### 2. Изменение значения параметра Multi-timbral Mode

Используйте кнопки < и ▶ для включения или выключения параметра Multi-timbral Mode.

- \* Чтобы восстановить значение по умолчанию, нажмите кнопки ∢ и ▶ одновременно.
- \* Изменения, внесенные в настройки этого параметра, остаются в силе до тех пор, пока инструмент не будет выключен.
- \* Настройки Multi-timbral Mode можно сохранить в памяти параметров для их последующего вызова или внести в настройки запуска для автоматической активации при включении инструмента. Подробности см. на стр. 35 и 77 руководства пользователя СА59.

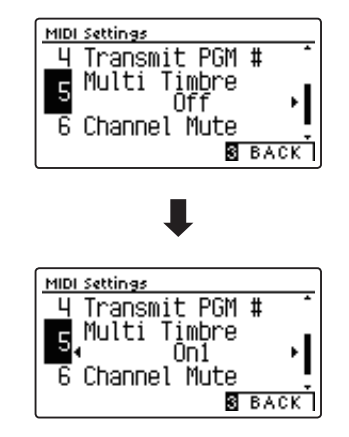

### 3. Выход из режима настройки Multi-timbral Mode

Для выхода из режима настройки Multi-timbral Mode и возврата к меню функций нажмите ФУНКЦИОНАЛЬНУЮ кнопку 3 (ВАСК).

# Руководство по функциям MIDI CA59

### Настройки MIDI

## **Channel Mute (Отключение каналов)**

Параметр Channel Mute определяет, какие из MIDI-каналов (1-16) будут активными, позволяя принимать MIDI-данные при включенном мультитембральном режиме.

\* Данный параметр доступен только если мультитембральный режим установлен в значение "On1" or "On2".

### 1. Выбор параметра Channel Mute

После того как вы вошли в меню настроек MIDI (стр. 2):

С помощью кнопок • и ▲ выберите значение Channel Mute.

Нажмите ФУНКЦИОНАЛЬНУЮ кнопку [2] (EDIT).

На дисплее отобразится экран выбора MIDI-канала.

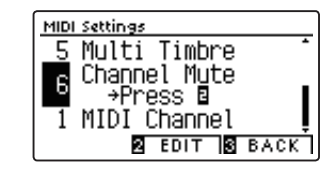

### 2. Выбор и включение/выключение каналов

С помощью кнопок • и ▲ выберите желаемый MIDI-канал.

Используйте кнопки < и ▶ для переключения между режимами "Play" и "Mute" выбранного канала.

- \* Чтобы восстановить значение по умолчанию, нажмите кнопки ◀ и ► одновременно.
- \* Изменения, внесенные в настройки этого параметра, остаются в силе до тех пор, пока инструмент не будет выключен.
- \* Настройки Channel Mute можно сохранить в памяти параметров для их последующего вызова или внести в настройки запуска для автоматической активации при включении инструмента. Подробности см. на стр. 35 и 77 руководства пользователя СА59.

### 3. Выход из режима настройки Channel Mute

Для выхода из режима настройки Channel Mute и возврата к меню функций нажмите ФУНКЦИОНАЛЬНУЮ кнопку [3] (ВАСК).

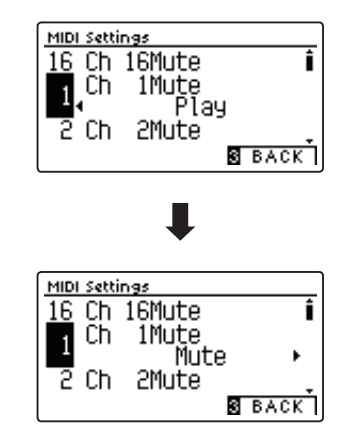

# **Руководство по функциям MIDI СА59**

# $\big\lceil$ Таблица номеров Program Change

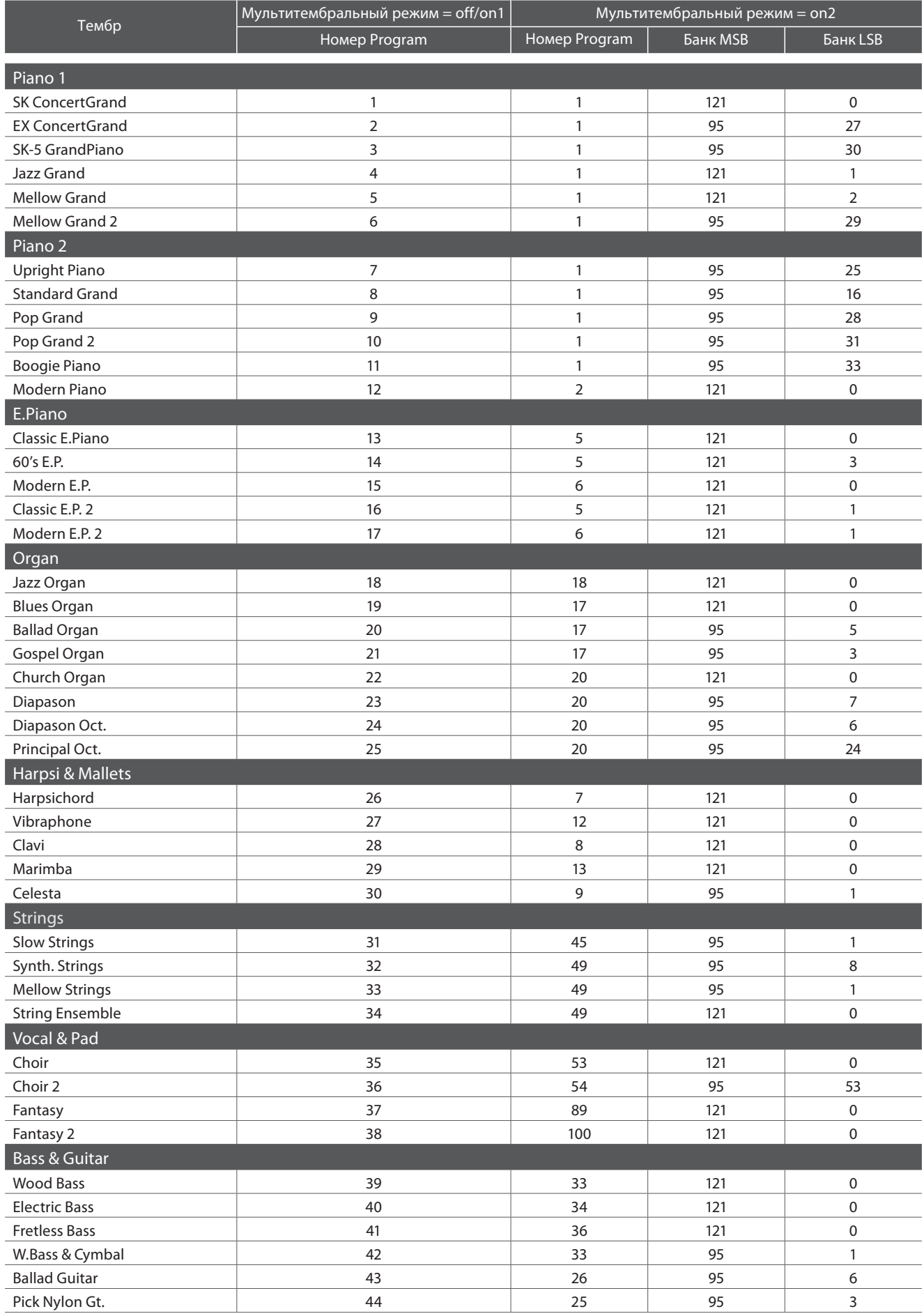

# Таблица реализации MIDI

[Цифровое пианино] Kawai CA59

Таблица реализации MIDI

Дата: Май 2020 Версия: 1.0

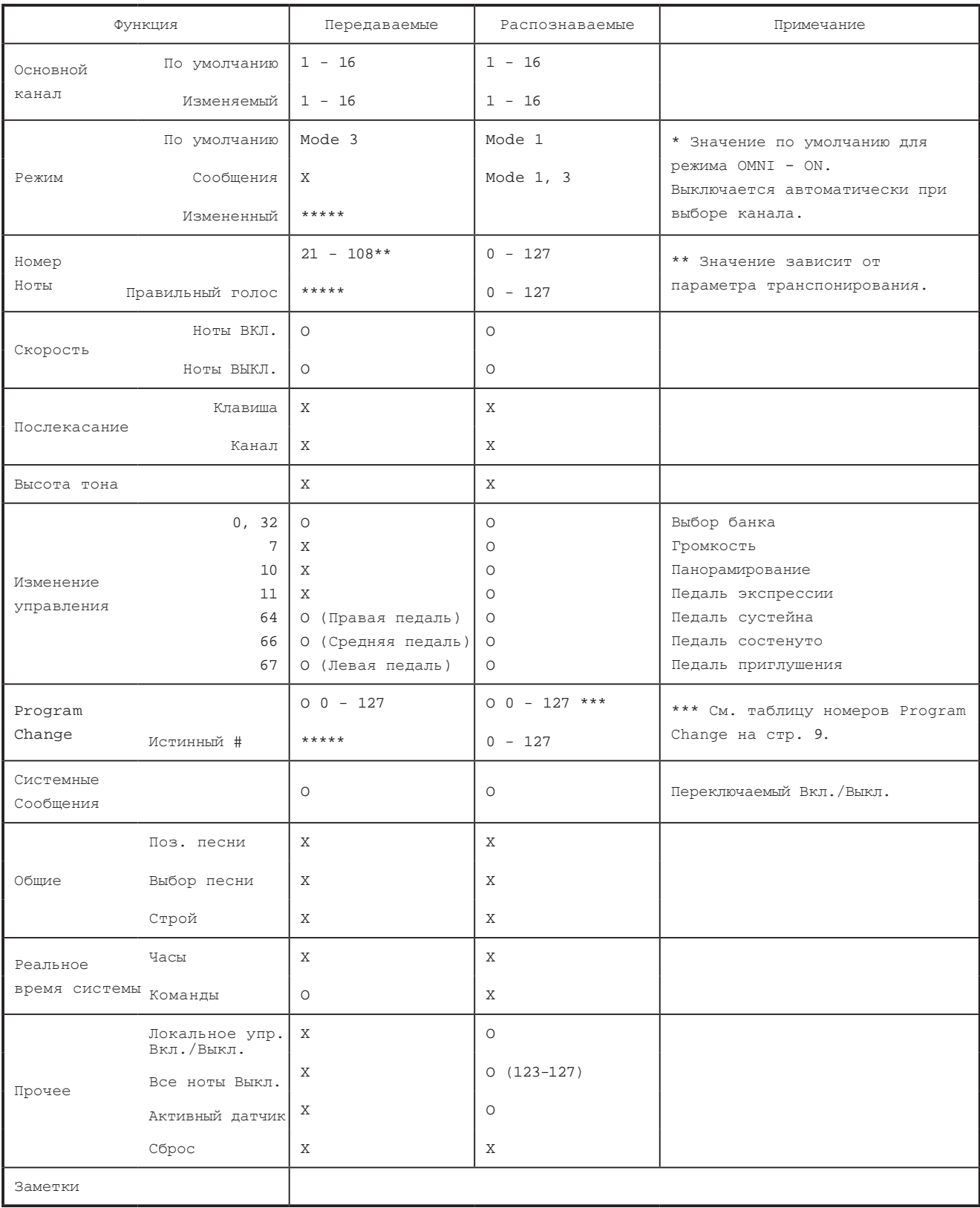

Pexna 1 : OMNI ON, POLY Pexna 2 : OMNI ON, MONO<br>
Pexna 3 : OMNI OFF, POLY Pexna 4 : OMNI OFF, MONO

10